## HowTo

## Change Citrix Lightversion to Workspace App

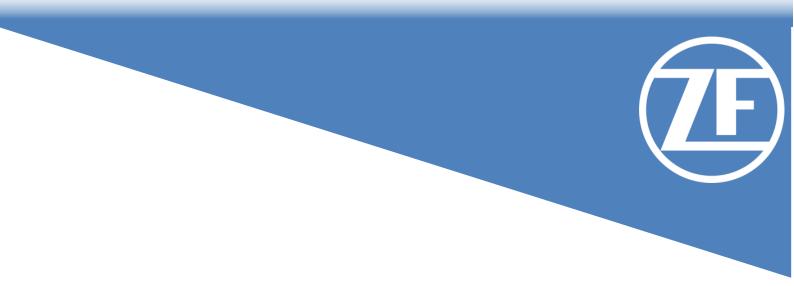

This document describes all steps, to change the Connection method from Citrix Lightversion to the Citrix Workspace App

## Change the Connection Method from Citrix Lightversion to Citrix Workspace App

If your Session starts in a Browser-Tab and not, as expected, in the Citrix Workspace App, please follow the below description.

| Screenshot                                                                                                    | Description                                                                                                    |
|----------------------------------------------------------------------------------------------------|----------------------------------------------------------------------------------------------------|
| Image: Citrix Receiver   ×     ←   →   C   ag-qs.america.zf.com/Citrix/ZF   Image: Citrix   Image: Citrix     Image: Citrix   Image: Citrix | The Session to the Remote VDI<br>starts directly in the Browser.<br>This Mode is called Lightversion,<br>or HTML5-Receiver.<br>This should only be used, if it's<br>not possible to install the Citrix<br>Workspace App.<br>It is highly recommended to<br>always install the Citrix<br>Workspace App. |

## **Possible reasons:**

- 1. Citrix Workspace App is not installed correctly.
  - Please download and install the latest version of the Citrix Workspace App as described here: <u>HowTo InstallCitrixWorkspaceApp.pdf</u>
- 2. Citrix Workspace App was not detected correctly by the Browser or someone changed the Setting manually.
  - To change that, please follow the instruction below:

| Screenshot    |                     | Description                                                                              |  |
|---------------|---------------------|------------------------------------------------------------------------------------------|--|
| HOME DESKTOPS | Q <mark>\$</mark> , | After the successful login to the<br>Citrix Gateway, please click on                     |  |
|               | Account Settings    | the <b>Settings</b> -Button followed by<br><b>Account Settings</b> (marked in<br>yellow) |  |
|               | , recourt settings  |                                                                                          |  |
|               | About               |                                                                                          |  |
|               | Log off             |                                                                                          |  |
|               |                     |                                                                                          |  |
|               |                     |                                                                                          |  |
|               |                     |                                                                                          |  |
|               |                     |                                                                                          |  |

| Citrix Receiver                                                                                                    | +                                                       |                               | -          |                          | Click on Change Citrix                                         |
|----------------------------------------------------------------------------------------------------|---------------------------------------------------------|-------------------------------|------------|--------------------------|----------------------------------------------------------------|
| $\leftrightarrow \rightarrow C$ $\cong$ ag-qs.america.z                                                                                                    | f.com/Citrix/ZFNRWeb/#tabs-1                            |                               | \$         | * 🛛 :                    | Receiver                                                       |
| Œ                                                                                                    | HOME APPS D                                             | ESKTOPS                       | (          | ୦ ‡⁺                     |                                                                |
| er or Citrix Workspace                                                                                                    | e App to version 19                                     | 912 or newer on               | your p     | ersonal                  |                                                                |
| Settings                                                                                                    |                                                         |                               |            | :: :=                    |                                                                |
| Account                                                                                                    |                                                         |                               |            |                          |                                                                |
| About                                                                                                    |                                                         |                               |            |                          |                                                                |
| Log off                                                                                                    |                                                         |                               |            |                          |                                                                |
| Advanced                                                                                                    |                                                         |                               |            |                          |                                                                |
| Activate Citrix Receiver<br>Downloads a file that adds this workspa                                                                                                    | ce to your local Citrix Receiver app.                   |                               |            |                          |                                                                |
| Change Citrix Receiver<br>Opens a page that checks for a local Cit                                                                                                    | riv Pacaluar and                                        |                               |            |                          |                                                                |
| Current status: Apps and desktops ope                                                                                                    |                                                         |                               |            |                          |                                                                |
|                                                                                                    |                                                         |                               | 20.00      |                          |                                                                |
| © Citrix Receiver × ↔ → C  aq-qs.america.america | +<br>tf.com/Citrix/ZFNRWeb/#tabs-1                      |                               | -<br>-     | • ×                      | In the following Screen click on <b>Detect Receiver</b>        |
|                                                                                                    |                                                         |                               |            |                          |                                                                |
|                                                                                                    |                                                         |                               |            |                          | If your Browser asks you, if you                               |
|                                                                                                    |                                                         |                               |            |                          | want to open Citrix Receiver<br>Launcher, please answer with   |
|                                                                                                    | Welcome to Citrix Receive                               | r                             | -          |                          | YES                                                            |
|                                                                                                    | For the best experience, u:<br>Receiver for Windows. Cl | se the full set of features l |            | it <mark>h Citrix</mark> |                                                                |
|                                                                                                    | Detect Recei                                            |                               | starteu.   |                          |                                                                |
| Receiver                                                                                                    | If you do not want to dete                              | ct/install Citrix Receiver v  | ou can use | the                      |                                                                |
|                                                                                                    | light version, with fewer fe                            |                               |            |                          |                                                                |
|                                                                                                    |                                                         |                               |            |                          |                                                                |
|                                                                                                    | tf.com/Citrix/ZFNRWeb/#tabs-1                           |                               | <u>^</u>   | * <b>0</b> :             | Please check, if the App was detected correctly.               |
|                                                                                                    |                                                         | <b></b>                       |            | Q 💠                      | Current Status must be:                                        |
| vices (non-ZF device)                                                                                                    | HOME APPS D                                             | ESKTOPS                       | te auto    | `                        | "Apps and Desktops open in your<br>local Citrix Receiver app." |
| Settings                                                                                                    |                                                         |                               |            |                          |                                                                |
| Account                                                                                                    |                                                         |                               |            |                          | If the Citrix Workspace App                                    |
| About                                                                                                    |                                                         |                               |            |                          | cannot be detected by the<br>Browser, please install it as     |
| Log off                                                                                                    |                                                         |                               |            |                          | described here:                                                |
| Advanced                                                                                                    |                                                         |                               |            |                          | HowTo_InstallCitrixWorkspaceApp                                |
| Activate Citrix Receiver                                                                                                    | rea to your local Citric Daachara                       |                               |            |                          | <u>.pdf</u>                                                    |
| Downloads a file that adds this workspa                                                                                                    | ace to your local Citrix Receiver app.                  |                               |            |                          |                                                                |
| Change Citrix Receiver<br>Opens a page that checks for a local Cit                                                                                                    | irix Receiver app.                                      |                               |            |                          |                                                                |
| Current status: Apps and desktops ope                                                                                                    | n in your local Citrix Receiver app.                    |                               |            |                          |                                                                |
|                                                                                                    |                                                         |                               |            |                          |                                                                |